# OVABASE

### **GENERAL MEETING ASSEMBLY**

2021

## **01** Zoom Platform Technical requirements

Novabase 2021 General Meeting will be in virtual mode, being supported by Zoom platform.

In the following slides we can find the technical requirements of the platform as well as how to enter in the event.

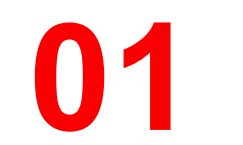

### **01** Technical requirements

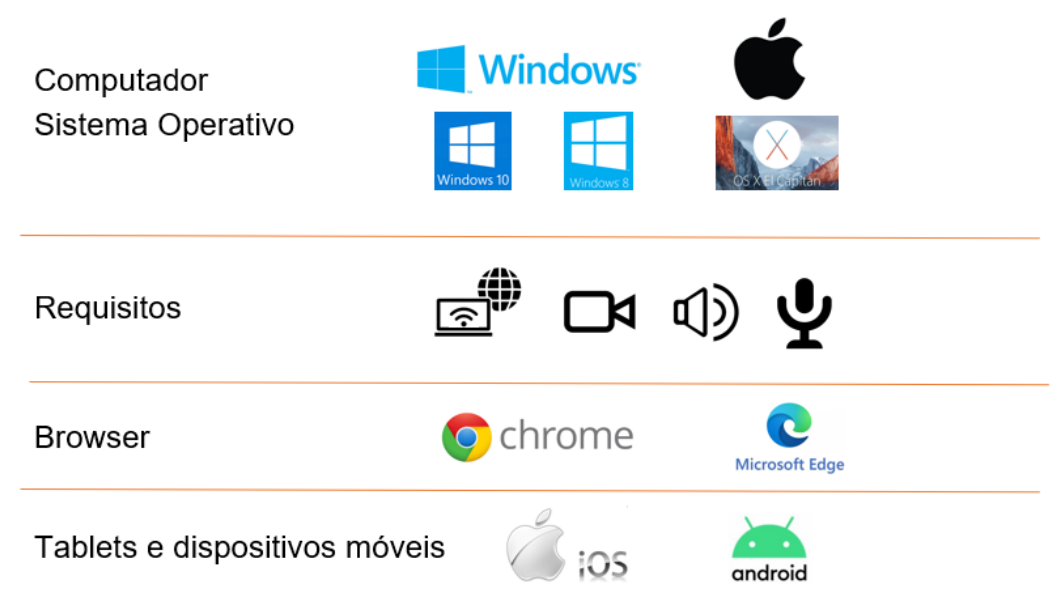

Mais informação : https://support.zoom.us/hc/en-us/articles/201362023-System-Requirements-for-PC-Mac-and-Linux

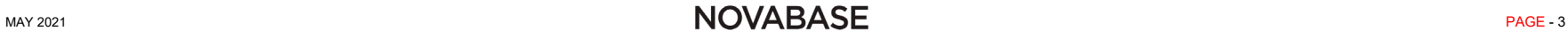

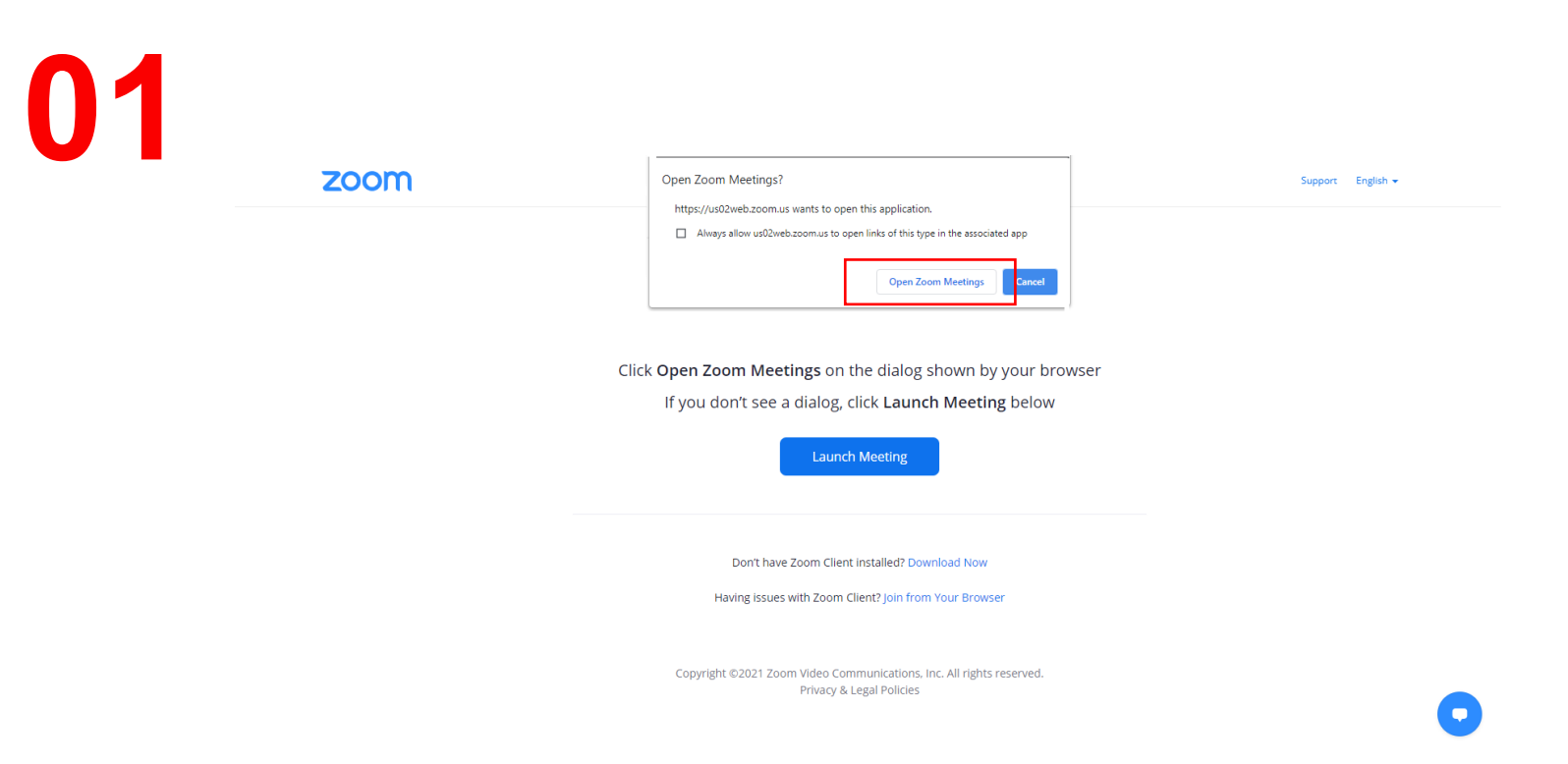

If you have Zoom platform already installed in your computer and you want to access to Novabase General Meeting Assembly, please click on the signaled area on the image.

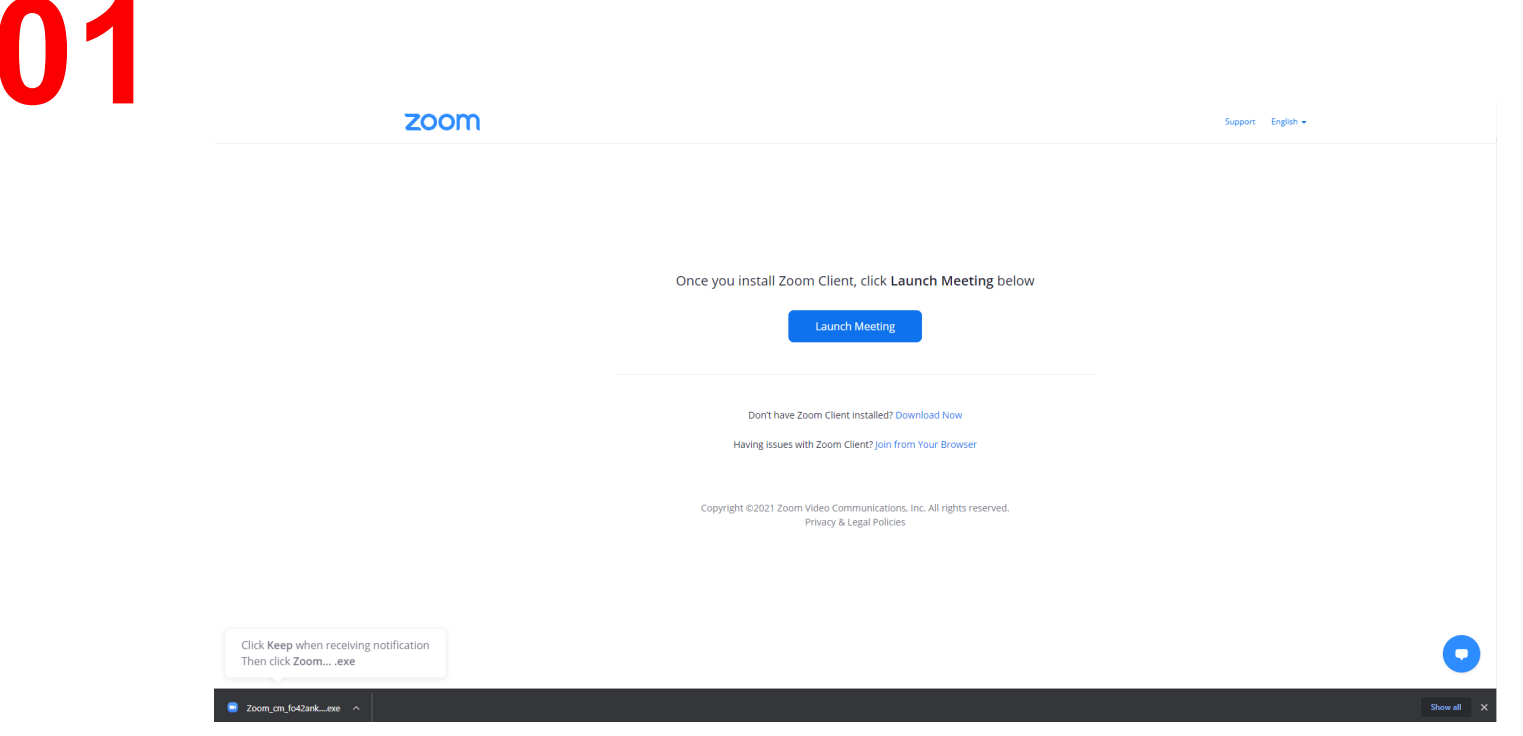

If you do not have Zoom platform installed on your computer, you can download it automatically.

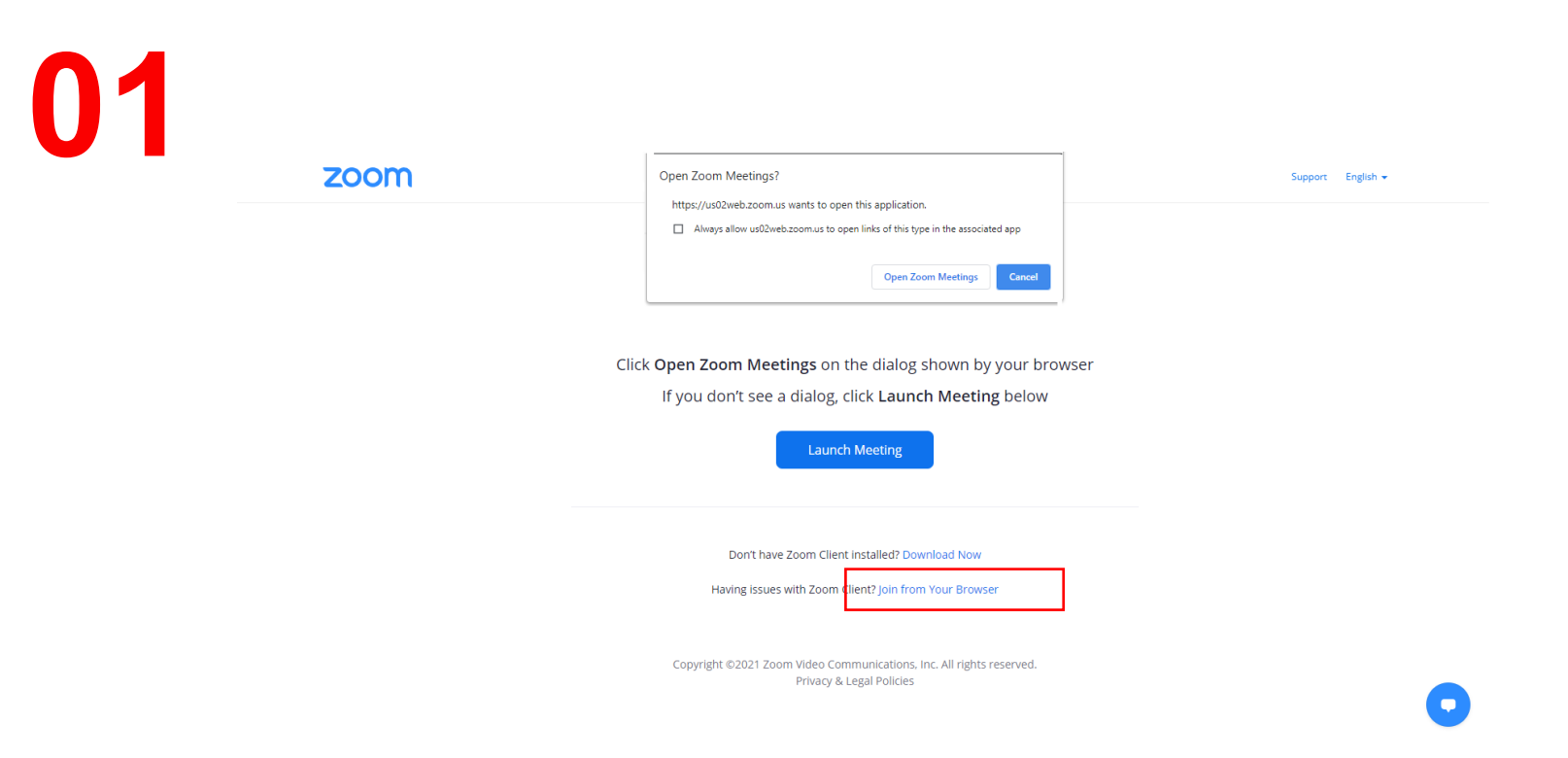

If you want to access to Novabase General Meeting using your computer browser, please click on the signaled area on the image above.

## **02** Invitation data

In order to participate in Novabase General Assembly, you must previously receive a personalized invitation.

The received invitation will have all the necessary information for your authentication and validation.

## **02** Invitation structure

The invitation to participate in Novabase General Meeting Assembly is divided in 3 parts:

- Identification of the participant
- Information for direct access to the meeting
- Identification of the room where meeting will be held for indirect access

This manual identifies, when necessary, where the information sent should be placed.

## **02** Invitation structure

#### Dear shareholder.

In order to participate in the Annual General Meeting of Novabase, that will be held on the 25th of May by telematic means (Zoom), please find hereby your credentials and ways of access. Please take note that you should enter in our virtual room at 2:45 p.m. (Lisbon time), although the AGM starts at 3:00 p.m. (Lisbon time).

#### Regards

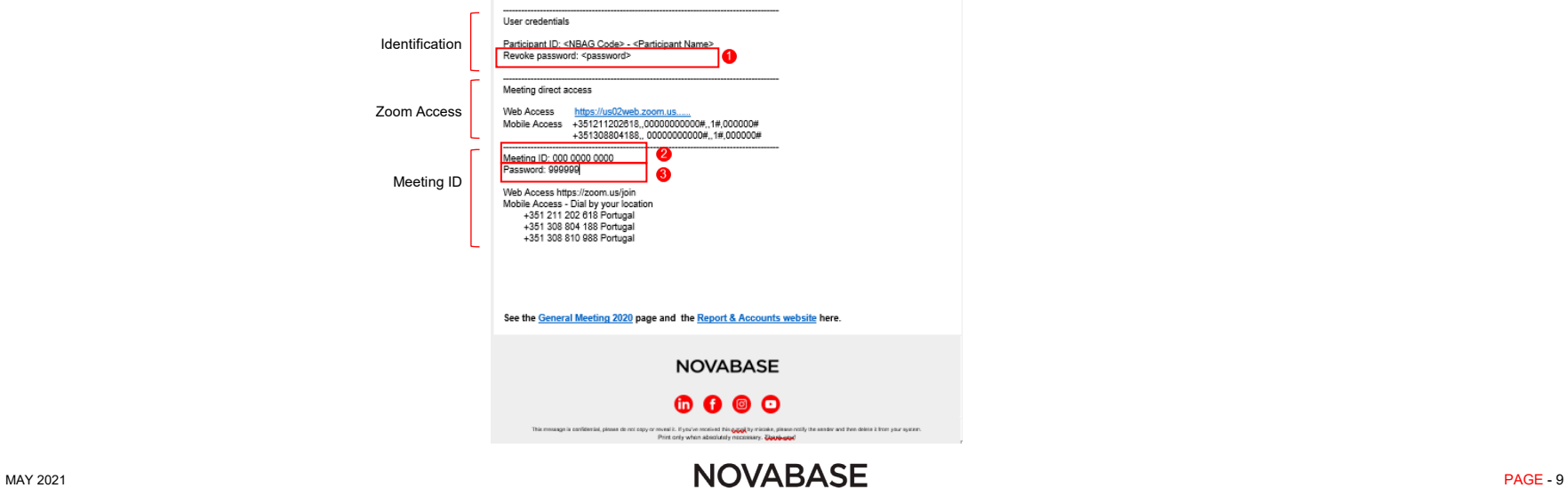

## **03** Participation via web

Your participation can be made directly through a browser that is installed on your device.

If this is the case, follow the next instructions.

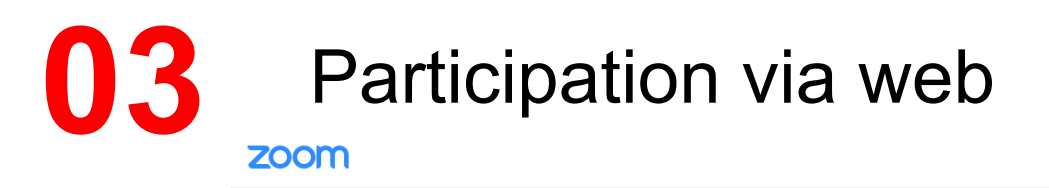

JOIN A MEETING HOST A MEETING WAS SIGN IN

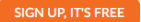

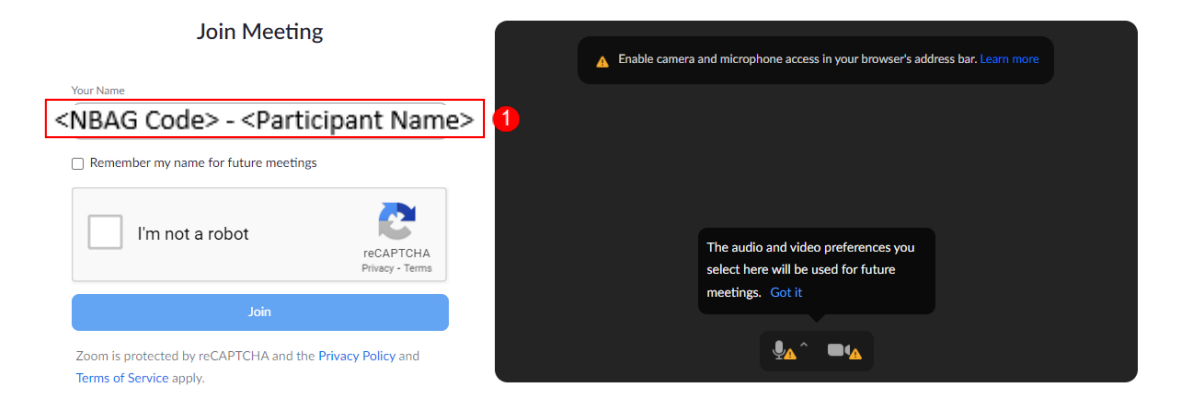

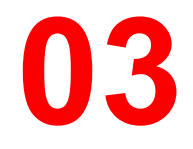

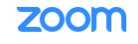

JOIN A MEETING HOST A MEETING WISSON IN

SIGN UP, IT'S FREE

To use Zoom, you need to agree to the

Terms of Service and Privacy Policy.

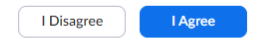

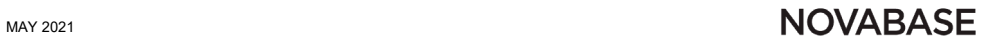

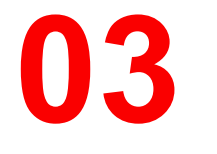

#### zoom

JOIN A MEETING HOST A MEETING WISIGN IN

SIGN UP, IT'S FREE

#### **Join Meeting**

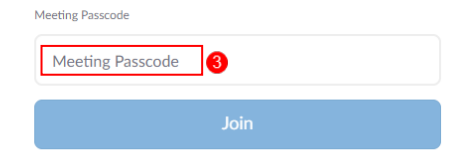

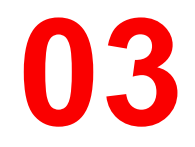

### Please wait, the meeting host will let you in soon.

Assembleia Geral Novabase

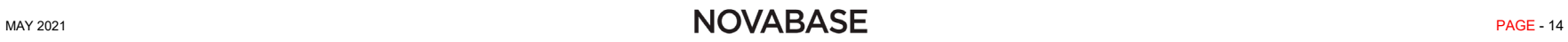

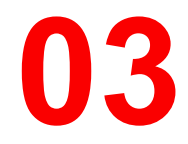

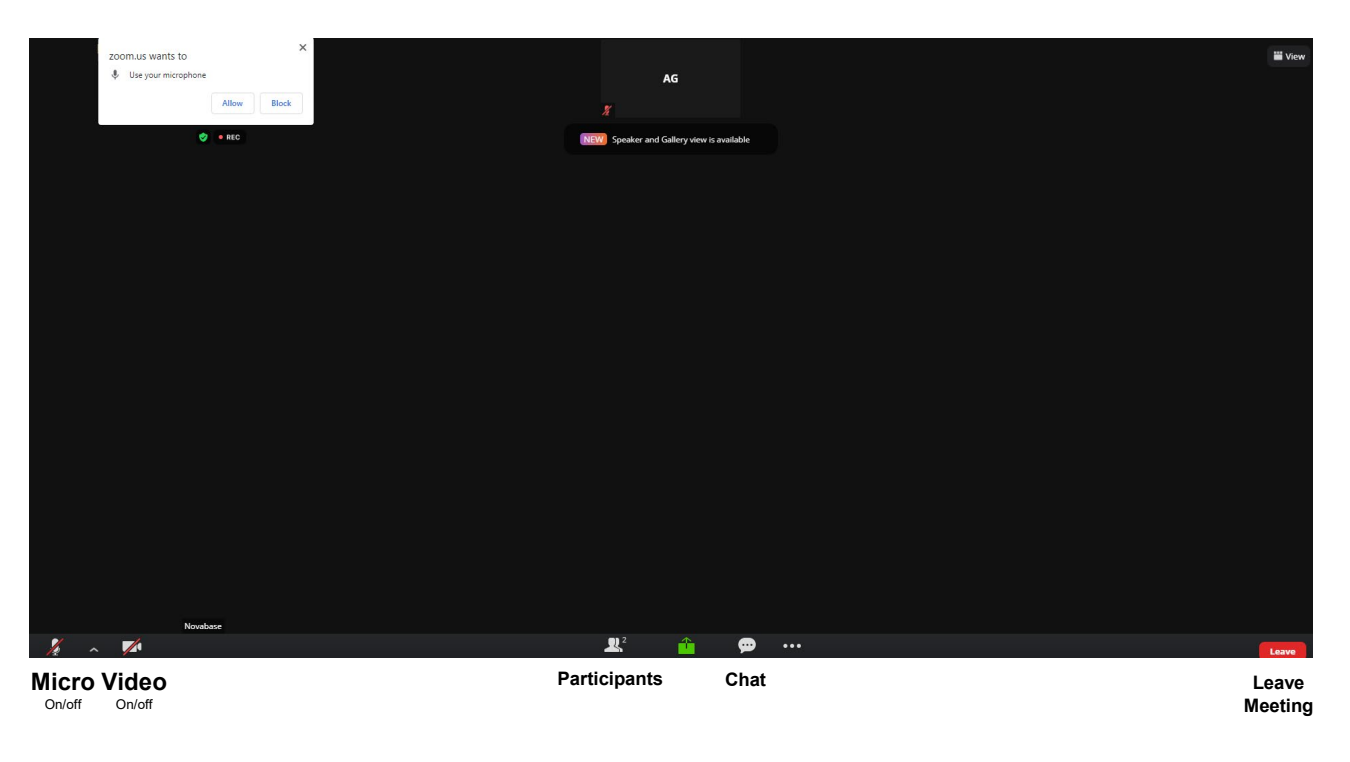

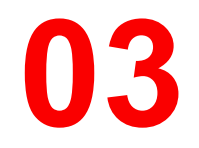

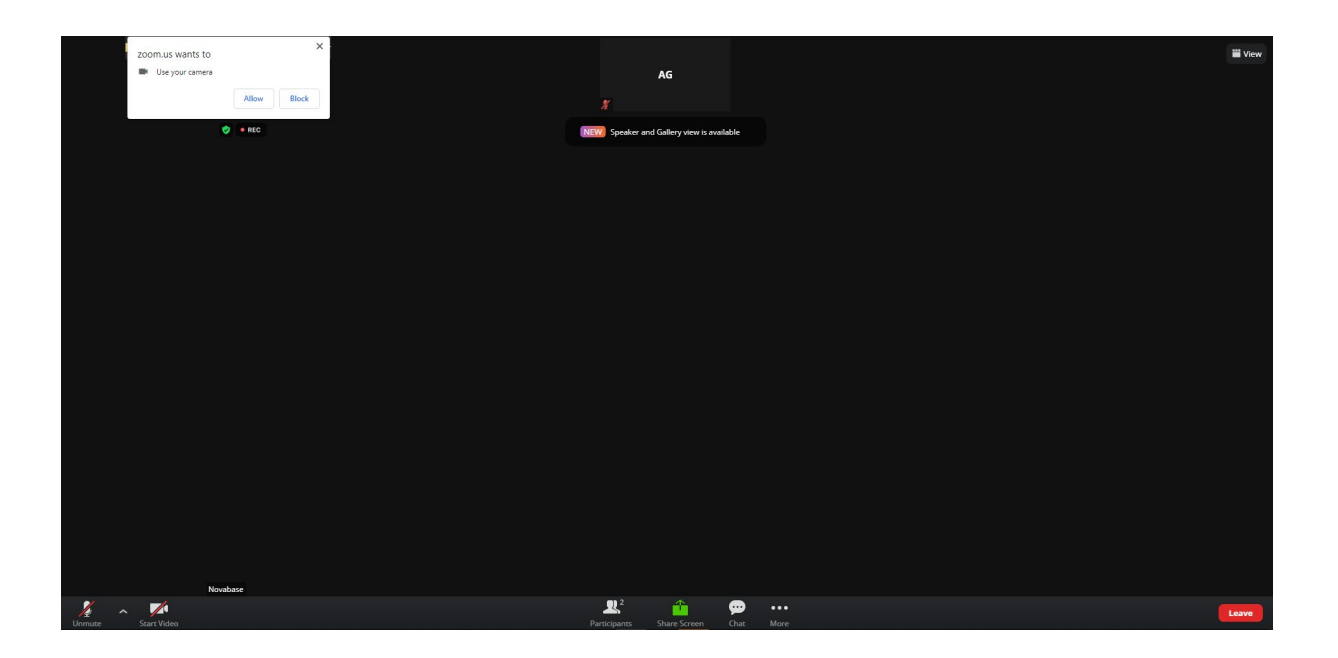

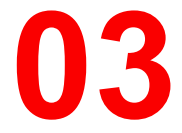

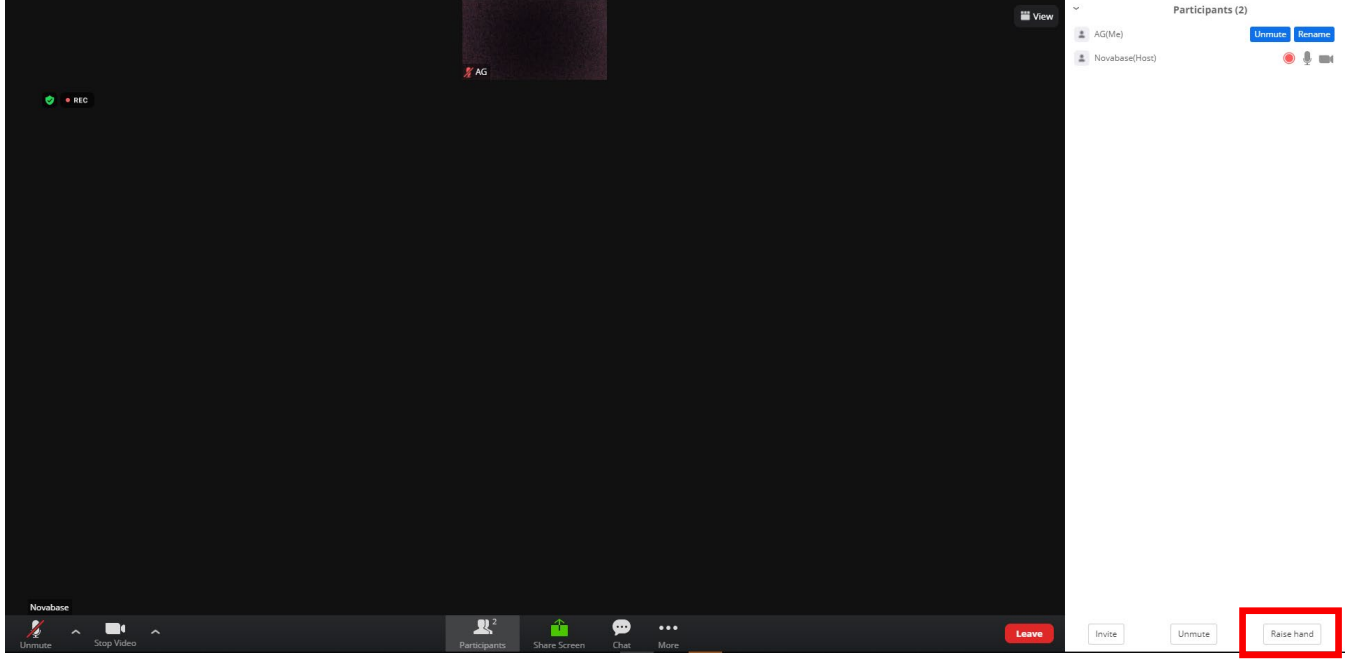

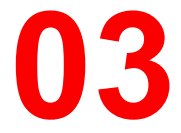

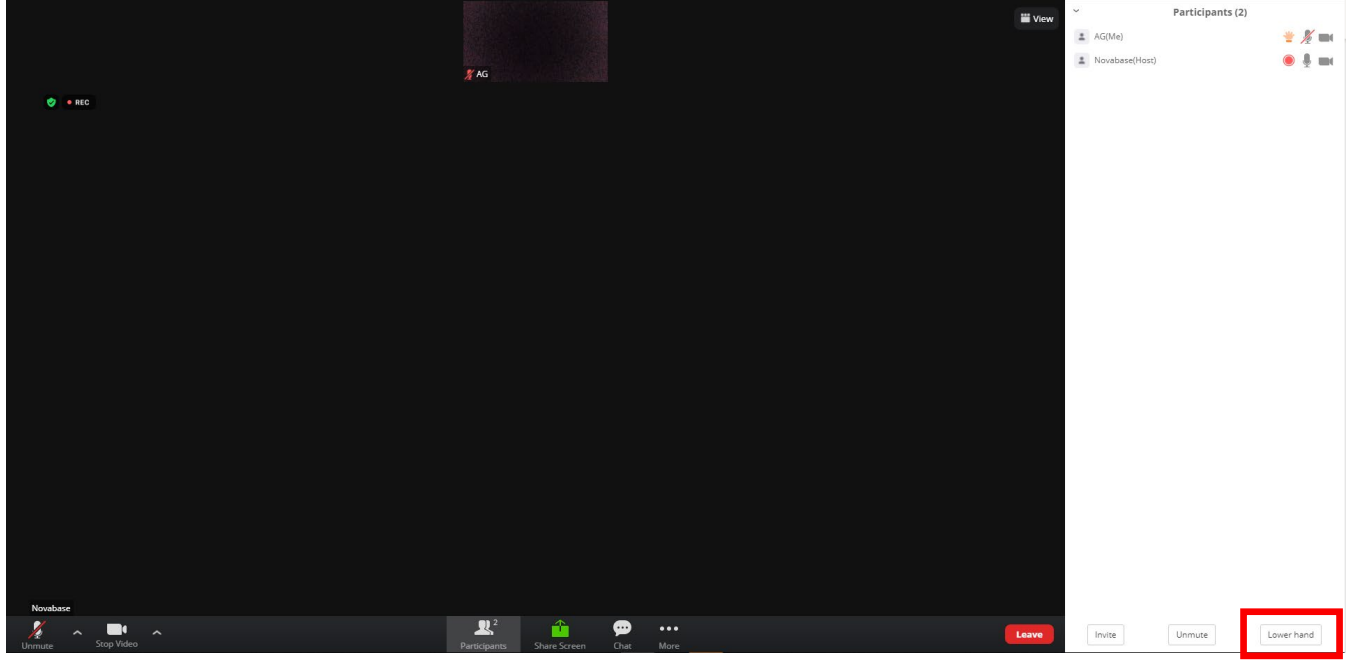

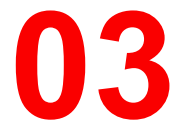

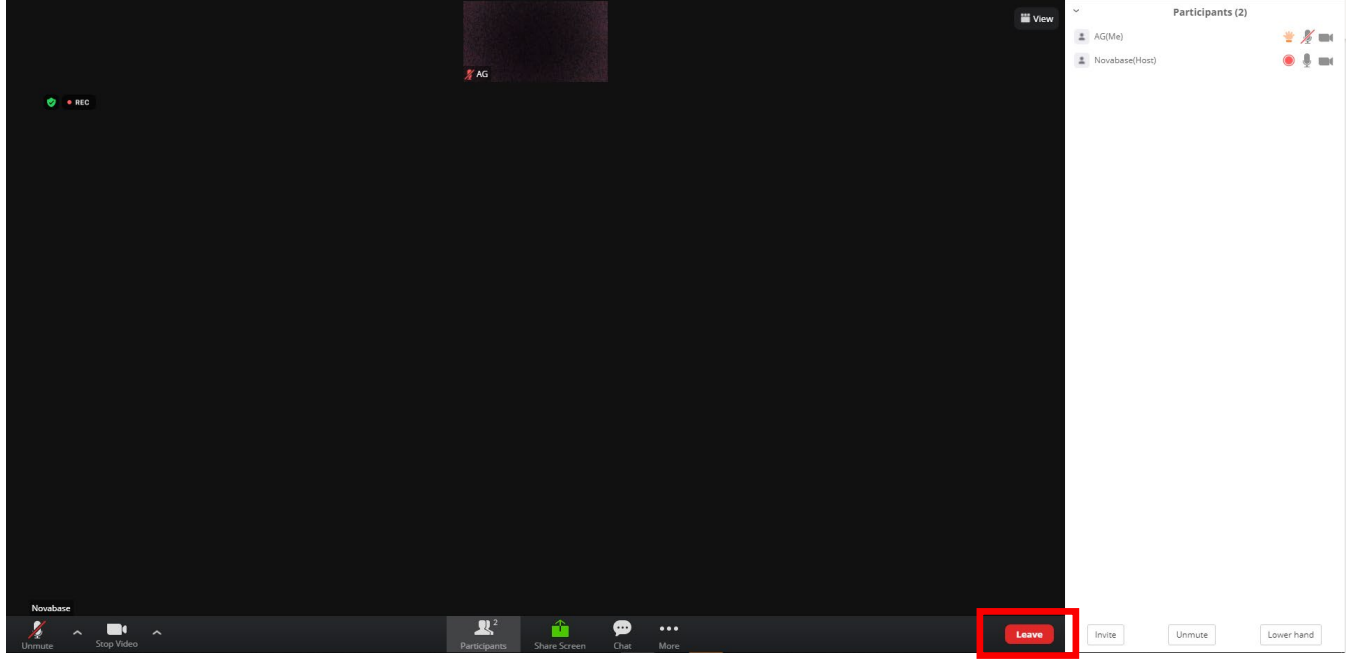

## **04** Participation via Zoom application

The Zoom platform is also accessible through an application that can be or is installed on your computer.

If this is the case, follow the next instructions.

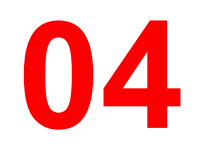

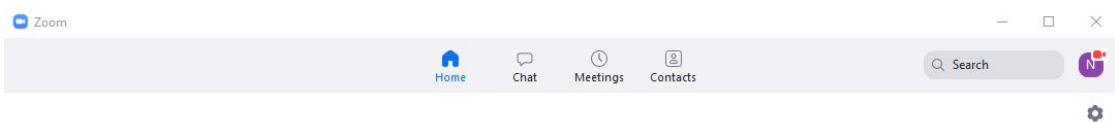

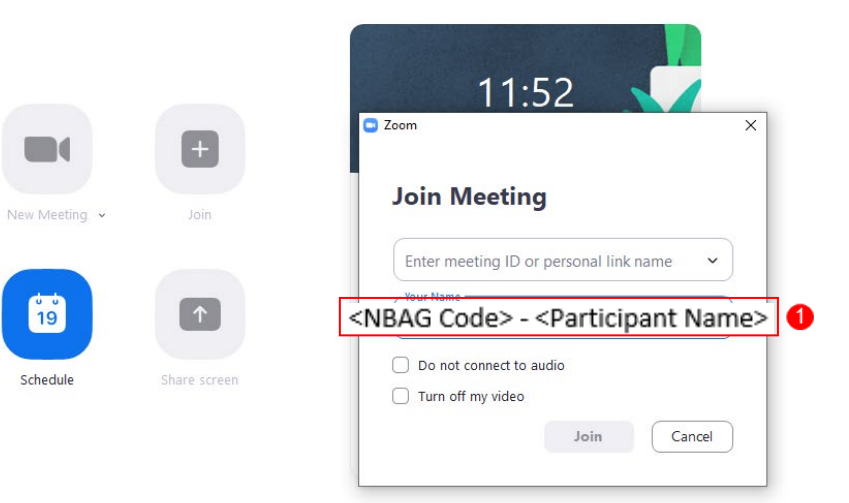

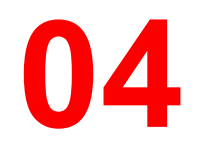

#### C Zoom

#### $\times$

### **Join Meeting**

Enter meeting ID or personal link name 2 v

#### Your Name

<NBAG Code> - <Participant Name> 0

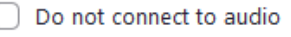

Turn off my video

Join

Cancel

MAY 2021 NOVABASE

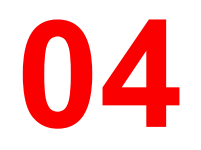

**C** Enter meeting passcode

### $\times$

Cancel

### **Enter meeting passcode**

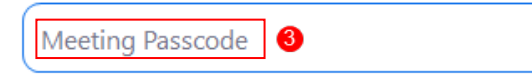

**Join Meeting** 

MAY 2021 NOVABASE

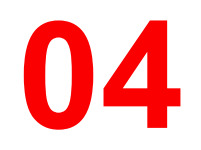

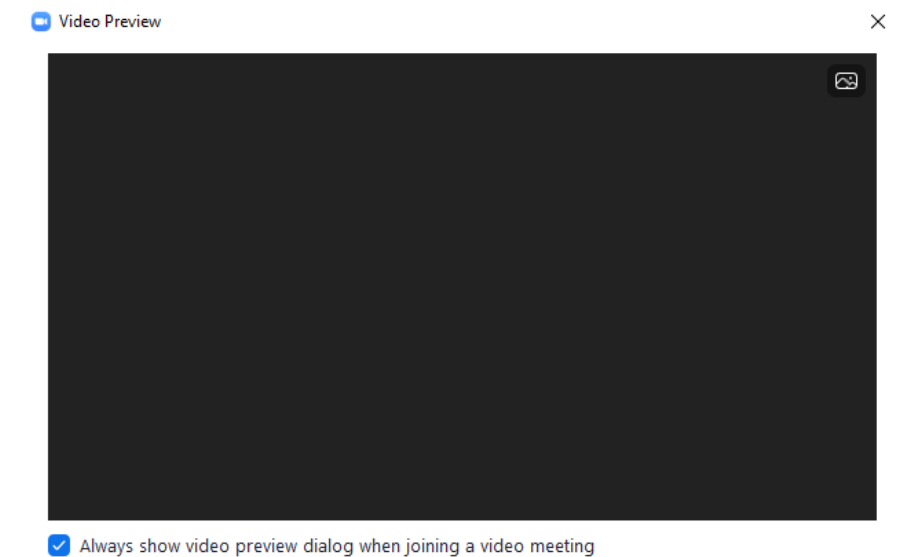

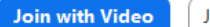

Join without Video

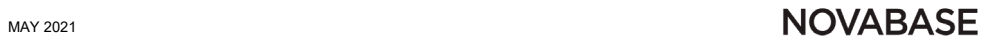

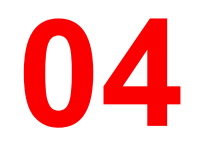

2 Zoom Meeting

 $\Box$   $\times$  $\equiv$ 

#### Please wait, the meeting host will let you in soon.

Assembleia Geral Novabase

**Test Computer Audio** 

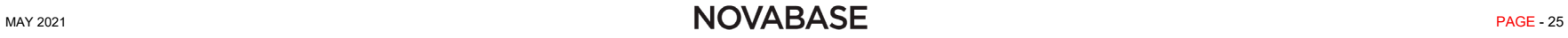

**04**

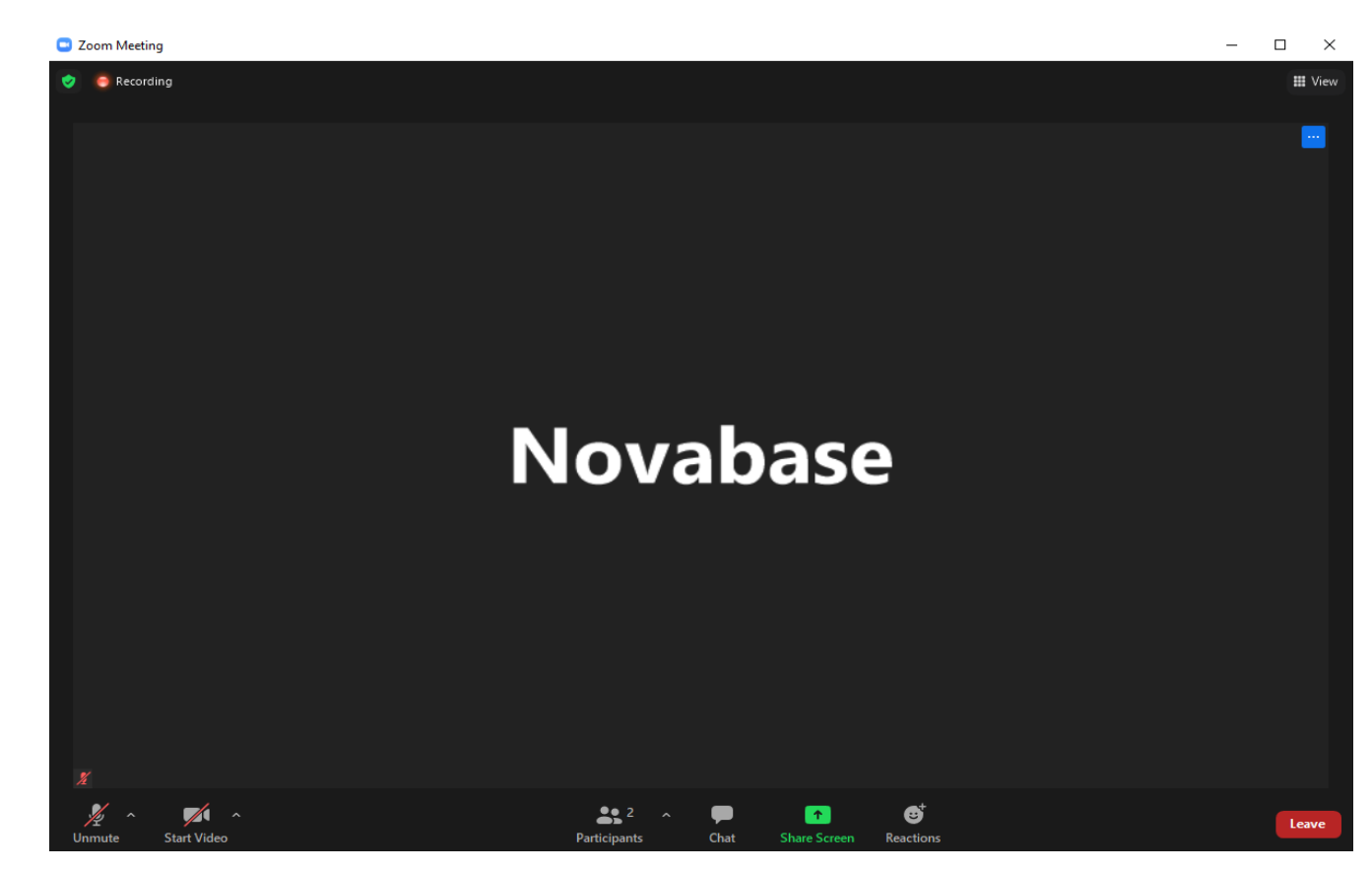

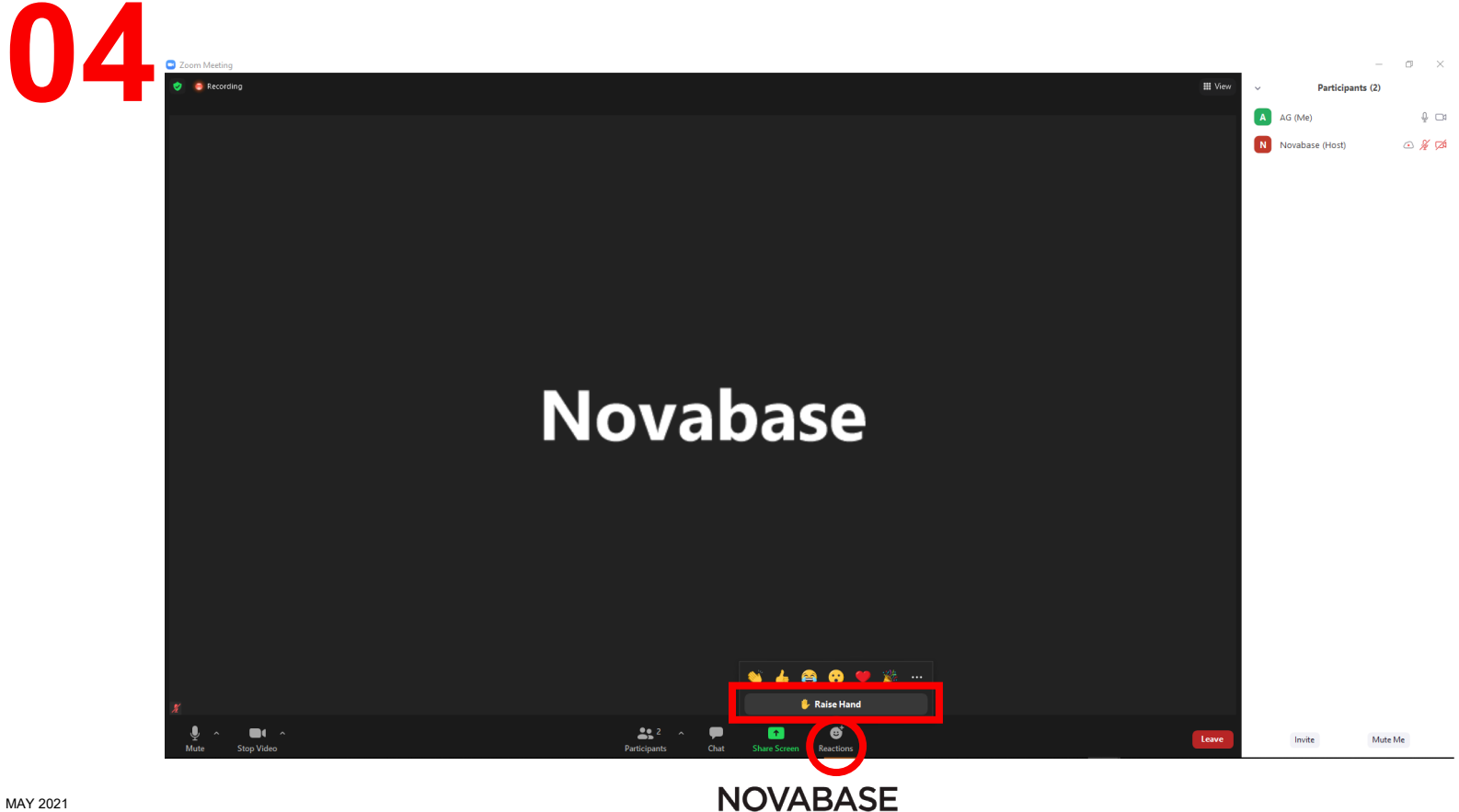

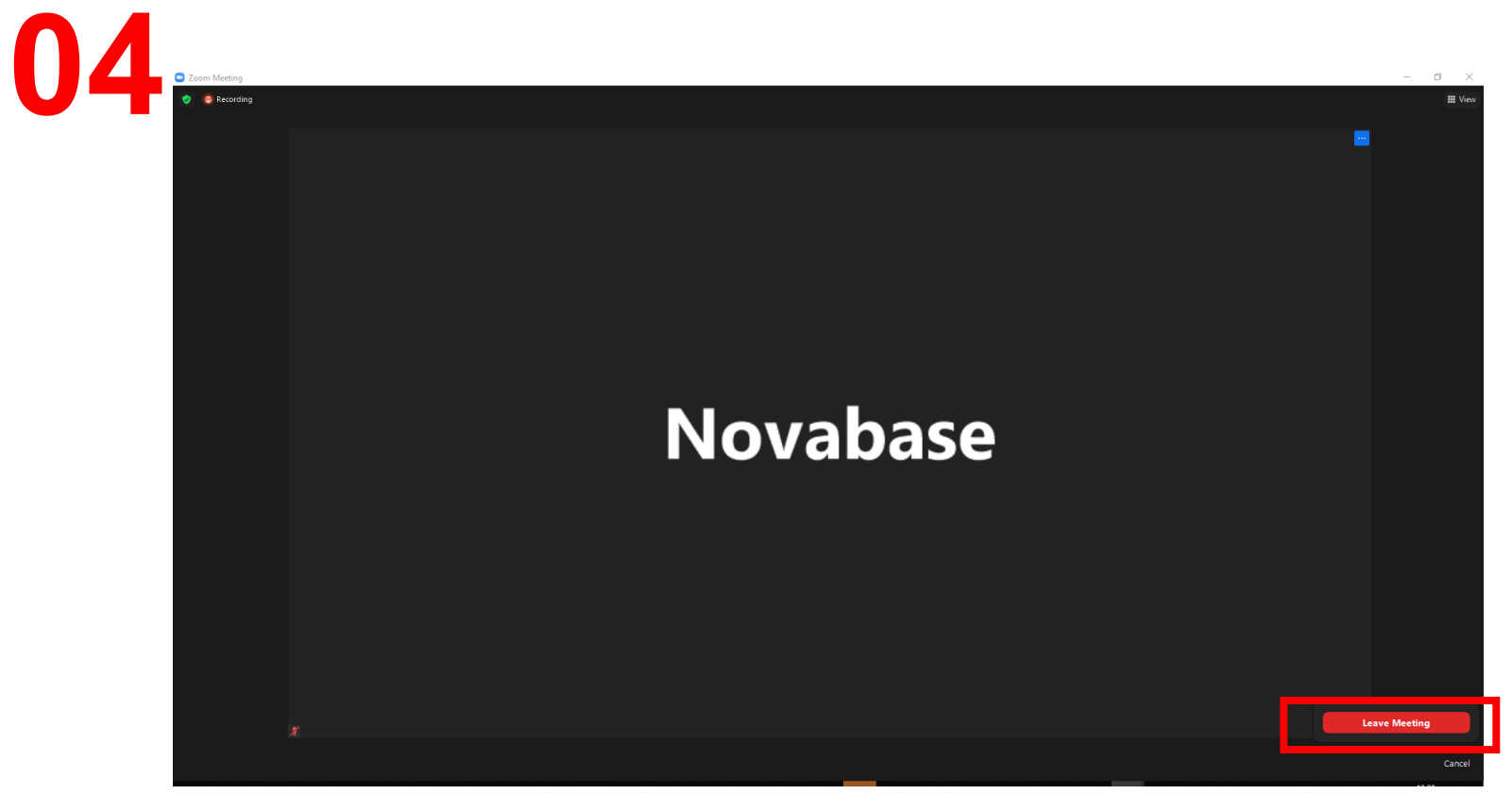

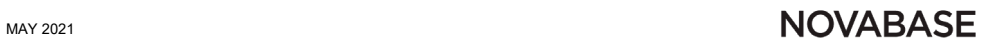

# OVABAS